# <span id="page-0-0"></span>**Document History**

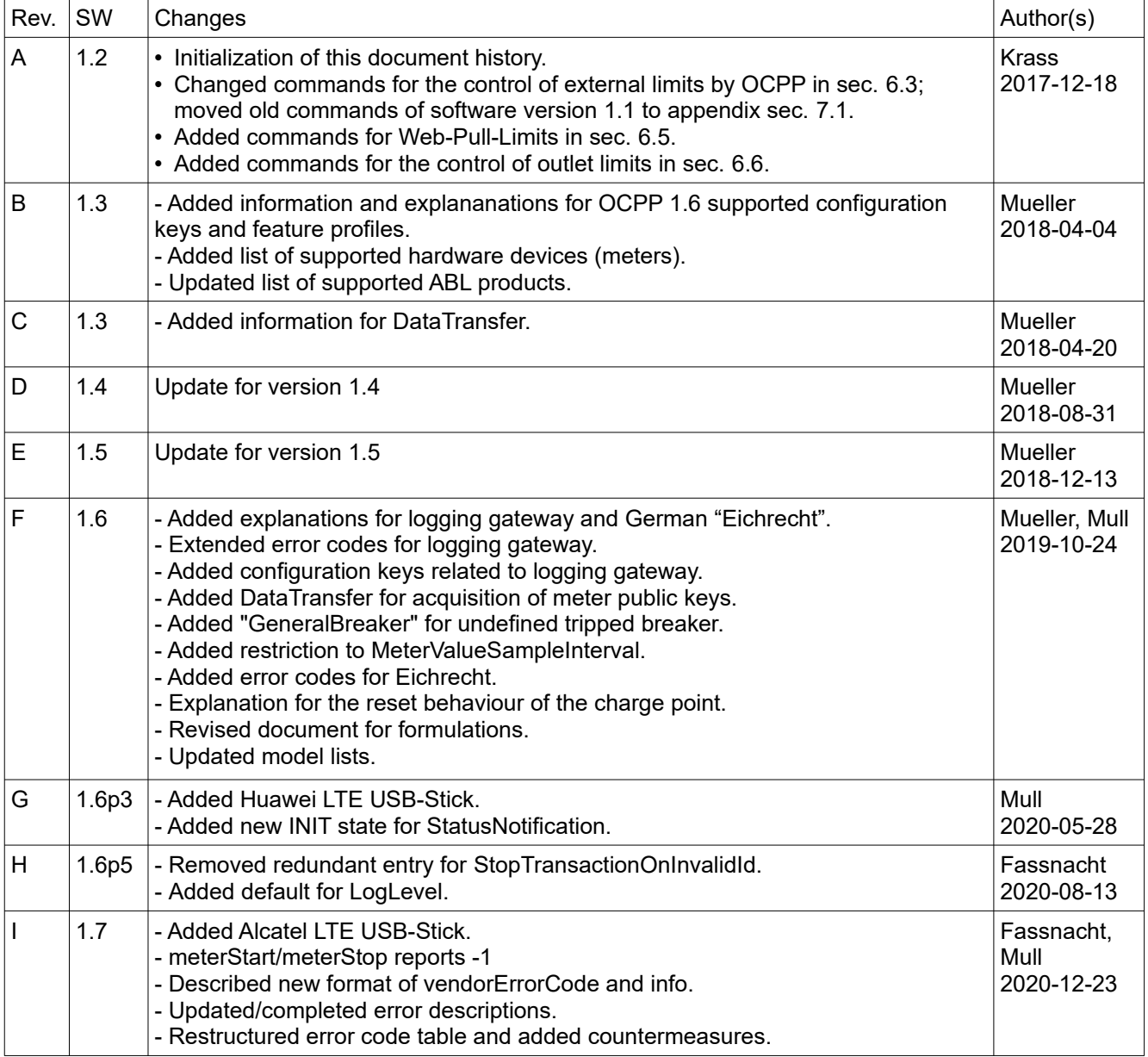

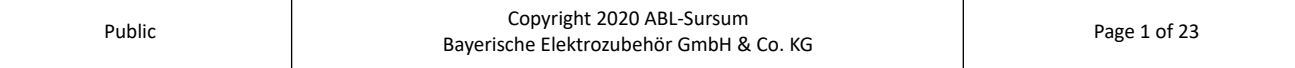

# **Table of Contents**

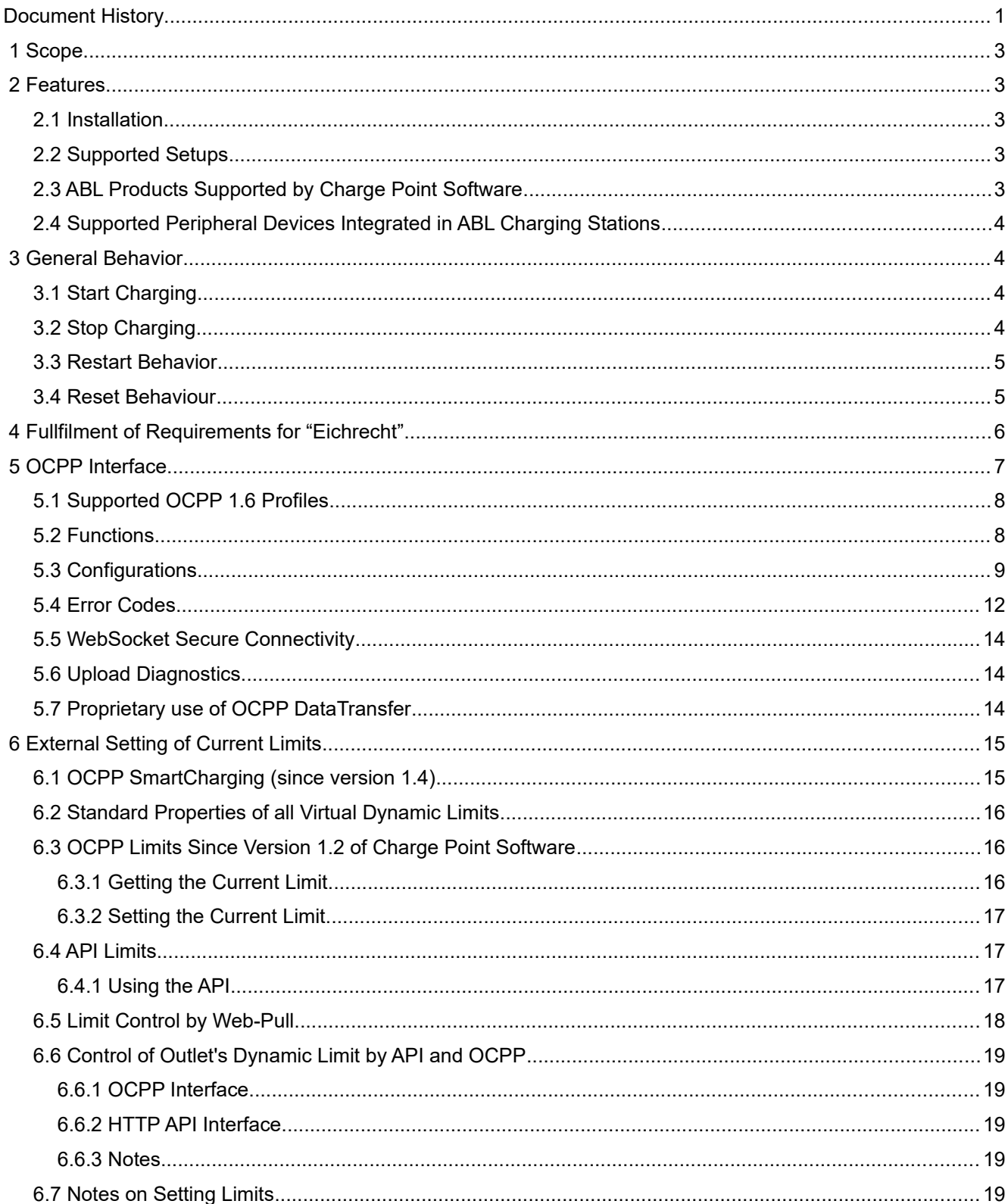

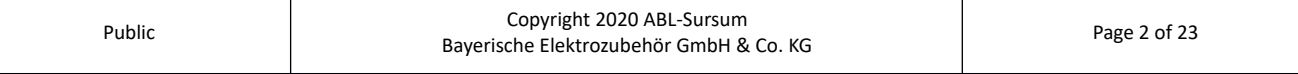

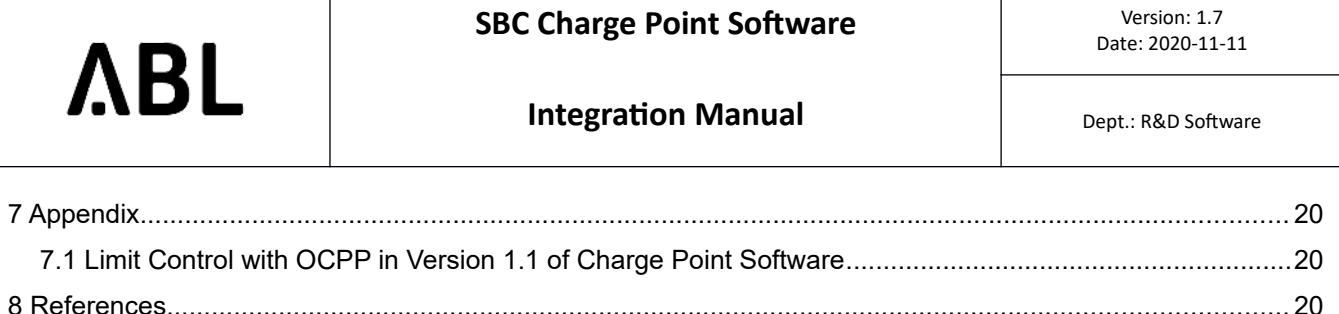

## <span id="page-2-4"></span> **1 Scope**

The Charge Point software comes with the ABL Single Board Computer (SBC) installed on ABL charging stations (also referred to as charge point). This document describes its feature set, lists the supported products and elaborates on the OCPP interface. It is intended to guide backend ("central system" in OCPP) operators that wish to integrate ABL charging product with their software.

In addition to this document, you may also wish to read the Technical Setup Manual. It describes the station indications, local setup of a station and the web administration interface (*WebAdmin)*.

## <span id="page-2-3"></span> **2 Features**

### <span id="page-2-2"></span> **2.1 Installation**

The Charge Point software running on the SBC implements a smart charging controller compatible with OCPP. For initial setup, a web administration interface can be used to configure basic parameters required for obtaining connectivity to the backend via OCPP. Once connection to the backend has been established, further configuration is done through OCPP.

#### **2.2 Supported Setups**

- <span id="page-2-1"></span>Single or twin charger
- Group installations for up to 16 charge points
- Basic load control for twin chargers
- Optional metering
- Local administrative web interface; used for setup and diagnostics
- Local and remote start/stop of charging
- Full support for local cache and white-list
	- A single complete update (i.e. loading a new list) may contain up to 9000 entries.
	- A single update of the list (i.e. a modification of an existing list on the charge point) may contain up to 700 entries.
- Detailed status reporting (error codes, diagnostics)
- Software update over the air (using OCPP)
- Resuming of running transactions after a power failure or other outage (see [3.3](#page-4-0))
- Support of Logging Gateway for generating metersignatures. Relevant for fullfilling german Eichrecht

#### **2.3 ABL Products Supported by Charge Point Software**

- <span id="page-2-0"></span>• Pole eMC2: EMC444, EMC444K, EMC445, EMC445K, EMC151, 2P4402, 2P4418, 2P4419, 2P4422, 2P4423, 2P4425, 2P2210, 2P4432, 2P4445, 2P4433, 2P4431, 2P4435, 2P4424, 2P4426, 2P4434, 2P4436
- Pole eMC3: 3P4400, 3P4411, 3P4412, 3P4401
- Wallbox eMH2: 2W22M8, 2W22D3, 2W2240, 2W2241, 2W2261, 2W2260, 2W22BK, 2W72M7, 2W2230, 2W2231, 2W2250, 2W2251

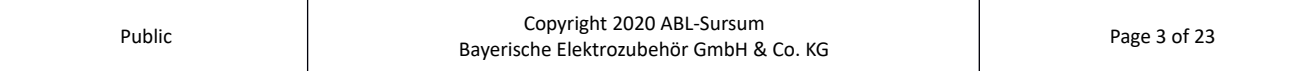

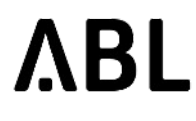

- Wallbox eMH3 Single Master: 3W2208, 3W2211, 3W22K3, 3W22N3, 3W22U3, 3W22E3, 2W22W3, 3W2261, 3W22BH, 3W22HH, 3W22RK, 3W2260, 3W2260B
- Wallbox eMH3 Single Slave: 3W2210, 3W22N9, 3W22W9, 3W2212, 3W2251, 3W2250, 3W22BD
- Wallbox eMH3 Twin Master: 3W2215, 3W22I5, 3W22K5, 3W22N5, 3W22U5, 3W2219, 3W22N8, 3W22NA, 3W22W5, 3W2225, 3W2227, 3W2219, 3W2263, 3W22BI, 3W2264, 3W22BJ, 3W22NI, 3W2263L
- Wallbox eMH3 Twin Slave: 3W2220, 3W2221, 3W2253, 3W2254, 3W22N6, 3W22N7, 3W22NB, 3W22W6, 3W2226, 3W2228, 3W22BF, 3W22U6, 3W22NF, 3W22BG
- External control: 1V0001, 1V0002

### **2.4 Supported Peripheral Devices Integrated in ABL Charging Stations**

- <span id="page-3-2"></span>• ABL EVCC (V2.7, V2.8)
- ABL EVCC2 (V1.7, V1.8, V2.0, V2.1, V2.5)
- ABL RFIDM20 (V2.3, V2.4)
- ABL RFIDM30 (V1.0)
- Meter: EEM-350-D-MCB (Phoenix)
- Meter: PRO380-Mod, PRO1-Mod (Inepro)
- Meter: EM-340 series, EM-210, EM-111 (Carlo Gavazzi)
- Terminal Equipment: GT864E (CEP AG)
- USB-LTE-Dongle: MS2372h-153, MS2372h-158 (Huawei)
- USB-LTE-Dongle: IK41VE (Alcatel)
- Logging Gateway (Seal)

## <span id="page-3-1"></span> **3 General Behavior**

### <span id="page-3-0"></span> **3.1 Start Charging**

In general, the electric vehicle (EV) has to be connected to the charging point (CP) before the charging can be started, either locally or remotely. In practice this means: A user has to first connect their EV and then initiate the charging transaction, e.g. by presenting their RFID UID or remotely via a mobile phone app.

Details regarding remote starting of charging transaction is configured using the *ConnectionTimeOut*, *LateOccpuied* and *FreeCharging* OCPP configuration keys.

Some ABL CPs provide two connectors for two EVs to charge at the same time (twin chargers) but only one RFID reader. To ensure that the mapping from EV to RFID UID is correct (and the right customer gets billed the right amount), charging is only initiated for the last connected EV within 10 minutes if the EV is *ready for charging but not yet charging*. In practice, that means the following:

- If no EV is connected, any UID is rejected.
- If one or more EVs are ready to charge, the last connected EV will be authorized by UID and processed further by backend (the CP sends a *StartTransaction.req*) or by local caches. All other EVs will lose their readiness and have to be reconnected to regain readiness.
- If a ready EV is not authorized by UID within 10 minutes it loses its readiness to charge. Any UID will now be rejected. To regain its readiness the EV has to be reconnected.

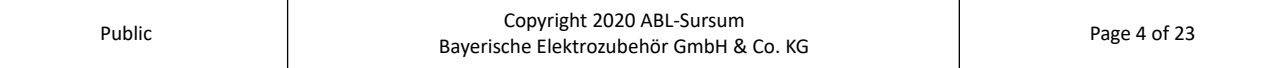

During charging, the CS connector (connected to the EV) is locked. This is to ensure that the charging cable is not accidentally removed during charging.

The meter value for the start of the transaction is read before the EV is allowed to reach charging state (B2/C2).

If no meter value can be acquired, '-1' will be sent as meterStart value.

## <span id="page-4-1"></span> **3.2 Stop Charging**

ABL chargers are stopped by unplugging the cable from the EV. There is no need to present an UID token to stop charging. Unplugging the cable from the EV in turn unlocks the cable from the CP.

The backend can also stop the charging process remotely. After a remote stop, the connector remains locked to prevent unintentional removal of the cable from the CP. With the charging stopped and the cable still locked, two next steps are possible:

- The OCPP backend can send a remote start to resume charging (and start a new transaction)
- The user can unplug the cable from the EV. This will release the cable from the CS.

A socket lock can also be released using OCPP (*UnlockConnector*). In some product setups, the connector can only be released for 30 seconds. If the charging cable is not removed within this time limit, the socket locks again and will need to be unlocked again.

The meter value for the end of the transaction is read as soon as the EV is no longer in state B2 or C2.

If no meter value can be acquired, '-1' will be sent as meterStop value.

## <span id="page-4-0"></span> **3.3 Restart Behavior**

A CP installation might go down while one or more EVs are connected and charging, e.g. because of a temporary power outage. Once the CP is available again, charging transaction may be able to resume. To do this, the Charge Point software saves information about active transactions together with a time stamp.

If an EV is plugged in while the power is switched on, the charging station will start the charging process immediately without authorization.

As soon as the SBC has booted, the restart behavior is controlled by the Charge Point software. It can be configured using the proprietary configuration keys *HandleNewTransaction, HandleOldTransaction* and *HandleExpiredTransaction.* Each of those keys can be set to one of the following values: *Cancellation, ReenableUnknown* or *ReenableOld.* An additional configuration key *PowerTimeout* specifies (in seconds) when the transaction information is considered to be expired.

The following items explain each configuration key in detail. They control how the CP behaves after a restart.

- If no information about previously active transactions is available and an EV is charging, a running charging session is assumed to be *new*. If *HandleNewTransaction* is set to *Cancellation*, this charging session is stopped. If *HandleNewTransaction* is set to *ReenableUnknown*, a new transaction for an unknown user is started and the charging process remains active.
- If there is information about a previously active transaction, the charging vehicle will be treated as described by the key *HandleOldTransaction.* Setting it to *Cancellation* makes the CP terminate the running charging session. Setting it to *ReenableOld* sets up the charging session according to the saved information. *ReenableUnknown* leads to Charge Point terminating the previous charging session and starting a new one for an unknown user.
- By setting the configuration key *PowerTimeout* to a value *> 0* seconds, the time stamp of the saved transactions is taken into account. If the time stamp is older than defined by *PowerTimeout*, the saved information is considered *expired* and the charging session is handled according the key *HandleExpiredTransaction* instead. This configuration key can be set to *Cancellation*, *ReenableOld* or *ReenableUnknown*, in order to stop, re-enable or start a new transaction for the charging EV; the meaning of the different values is identical to the way *HandleOldTransaction* handles them.

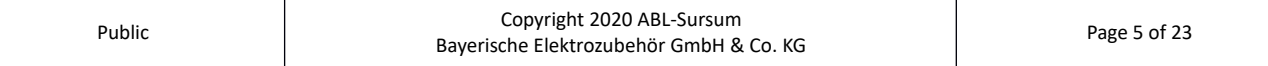

The cache of pending transactions can be cleared remotely using OCPP with a *DataTransfer* request. The DataTransfer should look like this:

- *Vendor-ID: ABL*
- <span id="page-5-1"></span>• *Message-ID: DeleteTransactionCache*

## **3.4 Reset Behaviour**

A reset of the charge point can be triggered via the following methods. The corresponding behaviour concerning ongoing transactions is described, below:

- **Backend**: If a reset is triggered through the Backend with the Reset-Request, the charge point will try to finish the active transactions before rebooting. This includes sending the StopTransaction-Request to the backend before performing the restart. If the StopTransaction-Requests can not be send, the system will restart after an adapted maximum timeout. This ensures the charge point to perform the reset in any case. After the reset, new charging sessions for connected EV's won't be started. So the configuration of the Restart Behaviour doesn't has an effect. A Soft-Reset will only restart the main software-components of the charge point. This type won't delete log-files, which could be important for troubleshooting. A Hard-Reset will trigger the SBC to perform a complete system-reboot. However, it is only possible to restart this hardware-part. After this type of reboot, the log-files and all volatile memory will be deleted.
- **WebAdmin**: If one triggers the reset via the WebAdmin-Interface (see Technical-Setup-Manual for details), ongoing transactions won't be stopped. After the reset the charge point will continue charging sessions which were active before, no matter which Reset Behaviour is configured. For the type of the reset, the above mentioned conditions apply.
- **Switching power off**: If the reset of the charge point is triggered by switching the power off and on again, the configuration of the Restart Behaviour will apply.

## <span id="page-5-0"></span> **4 Fullfilment of Requirements for "Eichrecht"**

The following information only applies to stations which are to be conformant to the German law on units and measurements ("Eichrecht").

To prevent manipulation of meter values, every pole which will be used to place bills to the customer must be conformant to the German "Eichrecht" (law on measurements and units). For this purpose the charge point manufacturer has to ensure that the meter values can be requested in a way so that they cannot be manipulated.

ABL solves this task by using cryptographic signatures on the meter values. Signatures will only be built on total energy values (measurand: Energy.Import.Active.Register). These signatures are transmitted as an additional information to the backend. This information is compliant to the Open Charge Metering Format (OCMF). Such OCMF data sets can be verified with the "Transparenz-Software" available freely from the "SAFE" association. For more informations about this, please visit [https://transparenz.software/.](https://transparenz.software/)

To embed OCMF in OCPP, each MeterValue consists of the SampledValues for the original measurands (OCPP ValueFormat "Raw") and an additional SampledValue carrying signature in the form of a string of hexadecimal encoded data (OCPP ValueFormat "SignedData"). The encoded data itself consists of an OCMF data set which carries transaction related information and a signature over this information. The used format is OCMF in version 1.0. Currently, only the textual representation of this Format is generated.

Note: OCMF is a record based modular format. Thus, either multiple data sets for the beginning and the end of a transaction or a single charge data record (CDR) can be generated. By embedding both the OCMF data sets for begin and end into a single XML based input format for the "Transparenz-Software" the whole data of a transaction can be processed with the "Transparenz-Software" at once which then also performs difference-

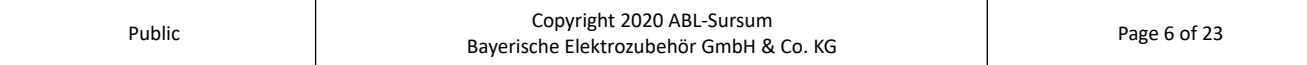

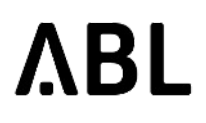

{

calculation. Analogously, a public key can be supplied, as well. These tasks have to be performed by a component in the backend.

At the beginning of a transaction the charge point will send a MeterValue request immediately after the StartTransaction request.

The following example depicts how such a data set looks like for OCPP 1.6-J in a MeterValues request:

```
"connectorId":1,
         "transactionId":2007,
        "meterValue":
        \Gamma{
                          "timestamp":"2019-07-04T08:30:08Z",
                          "sampledValue":
                          \Gamma{
                                            "value":"268.978",
                                            "context":"Transaction.Begin",
                                            "format":"Raw",
                                            "measurand":"Energy.Active.Import.Register",
                                            "location":"Outlet",
                                            "unit":"kWh"
                                   },
                                   {
                                            "value":"HEXADECIMAL_STRING_WITH_ENCODED_DATA",
                                            "context":"Transaction.Begin",
                                            "format":"SignedData"
                                   }
                          ]
                 }
        ]
}
```
The hexadecimal string will be added to every MeterValues-Request. For the MeterValues in the StopTransaction request, one can choose between two signature formats, defined by the configuration key "EndSignatureType". The format type "SIGNATURE\_TRANSACTION" will only send the data set for the last meterValue. The format type "SIGNATURE\_CDR" will send a charge data record containing the begin and end MeterValues (see also [5.3](#page-8-0)).

This functionality is only available on ABL "Plus" products. For those products the configuration key "TransmitMeterSignature" is "true" by default, which enables the acquisition of meter values. If you set it to false manually, you will not be able to bill the customers for the consumed energy. Also, the default behaviour of the Transaction-Manager is set, such that charging sessions won't be continued after a power fail or won't be started for an unknown user (HandleNewTransaction = HandleOldTransaction = HandleExpiredTransaction =

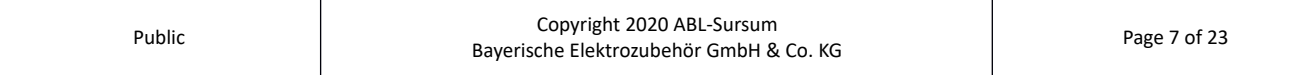

Cancellation). If you change this configuration, you have to check compliance with the Eichrecht for your use case.

If the communication with one of the signature relevant hardware devices (i.e. the meters or the logging gateway) breaks, the connector will be set to unavailable. Ongoing transactions will be stopped, immediately. This ensures, that no energy can be drawn without validly signing the corresponding meter value. A related error message will be generated.

The logging gateway cares for saving signatures and relevant events into a database. The usage of the database is checked regularly, every 24 hours. If the usage reaches a level of 95%, new charging sessions will be prevented. The outlets will be set to unavailable with an appropriate error message (see [5.4](#page-12-0)).

## <span id="page-7-2"></span> **5 OCPP Interface**

Supported OCPP versions:

- OCPP 1.5
- OCPP 1.6

Supported Transport Layers:

- SOAP/HTTP (no TLS supported)
- Websocket/JSON; with and without TLS encryption

The service endpoint address at the charge point follows the following conventions:

- Address *http://<IP-Address>:<Port>/ChargePoint*
- Example *<http://1.2.3.4:7890/ChargePoint>*
- The IP address of the charge point is acquired by DHCP or provisioned by the mobile network.
- <span id="page-7-1"></span>• The port may be adjusted using the web administration interface.

### **5.1 Supported OCPP 1.6 Profiles**

The following table shows the supported OCPP 1.6 Feature Profiles. For details about functions and configuration keys, see the corresponding tables in the following sections.

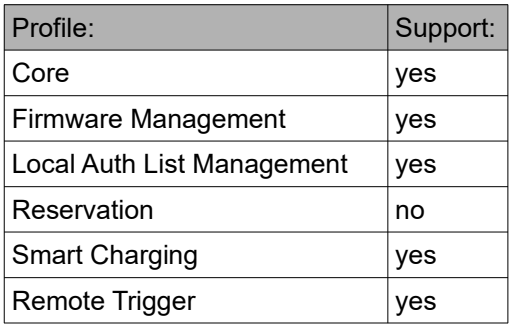

### <span id="page-7-0"></span> **5.2 Functions**

The following table shows the support of the various OCPP functions.

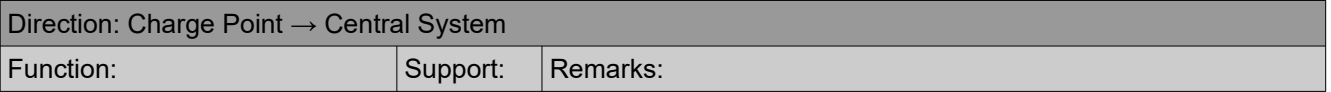

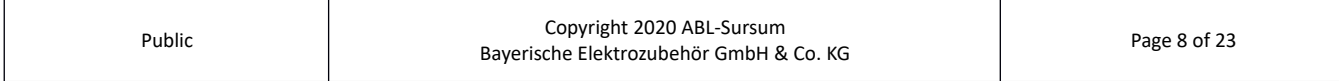

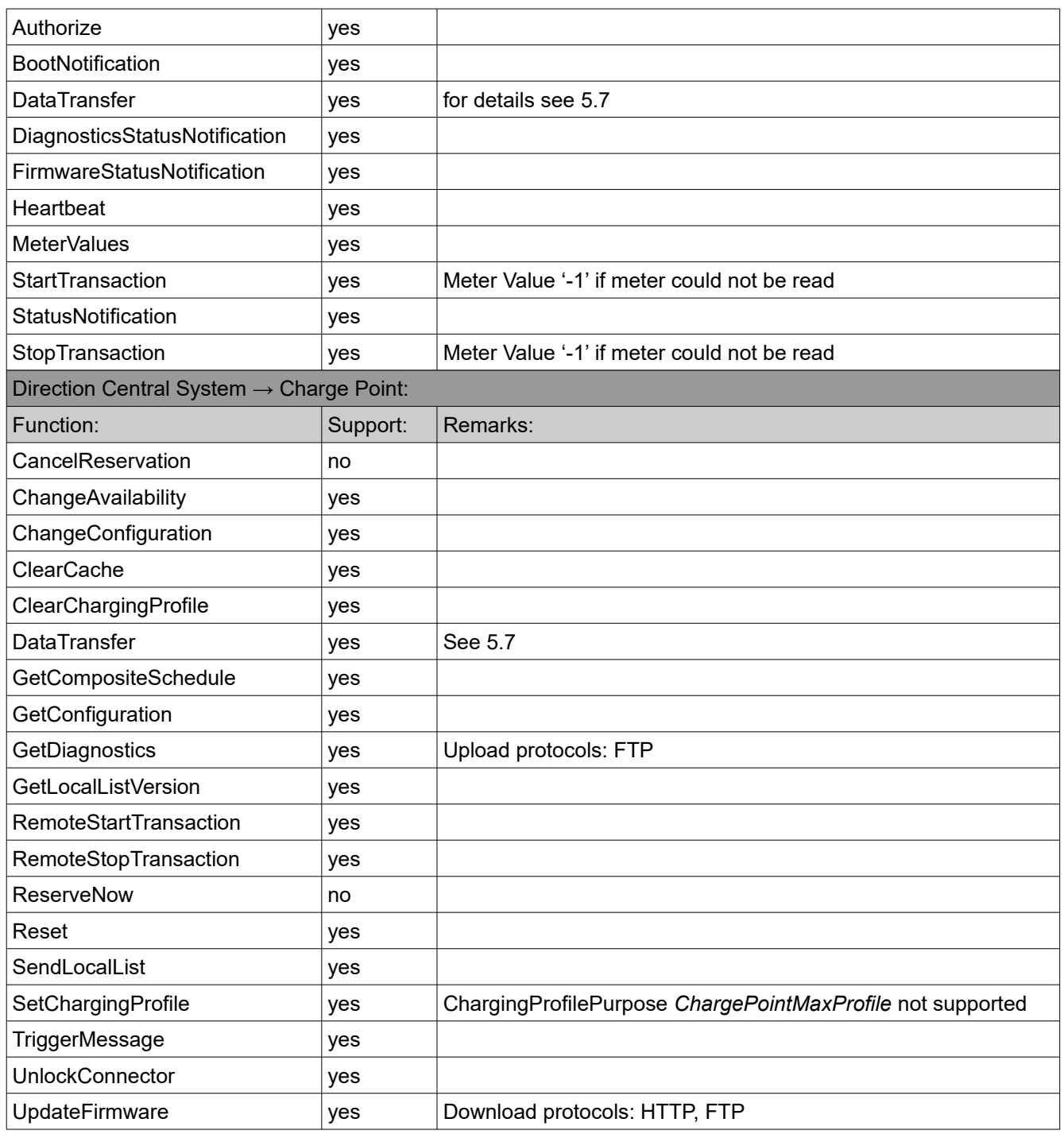

## <span id="page-8-0"></span> **5.3 Configurations**

The following table lists the supported configuration keys.

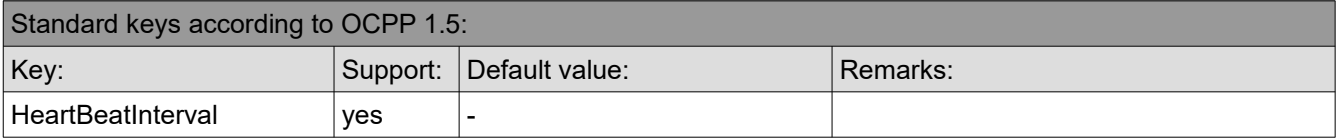

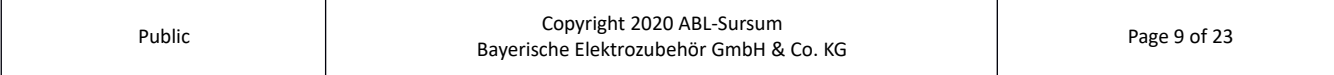

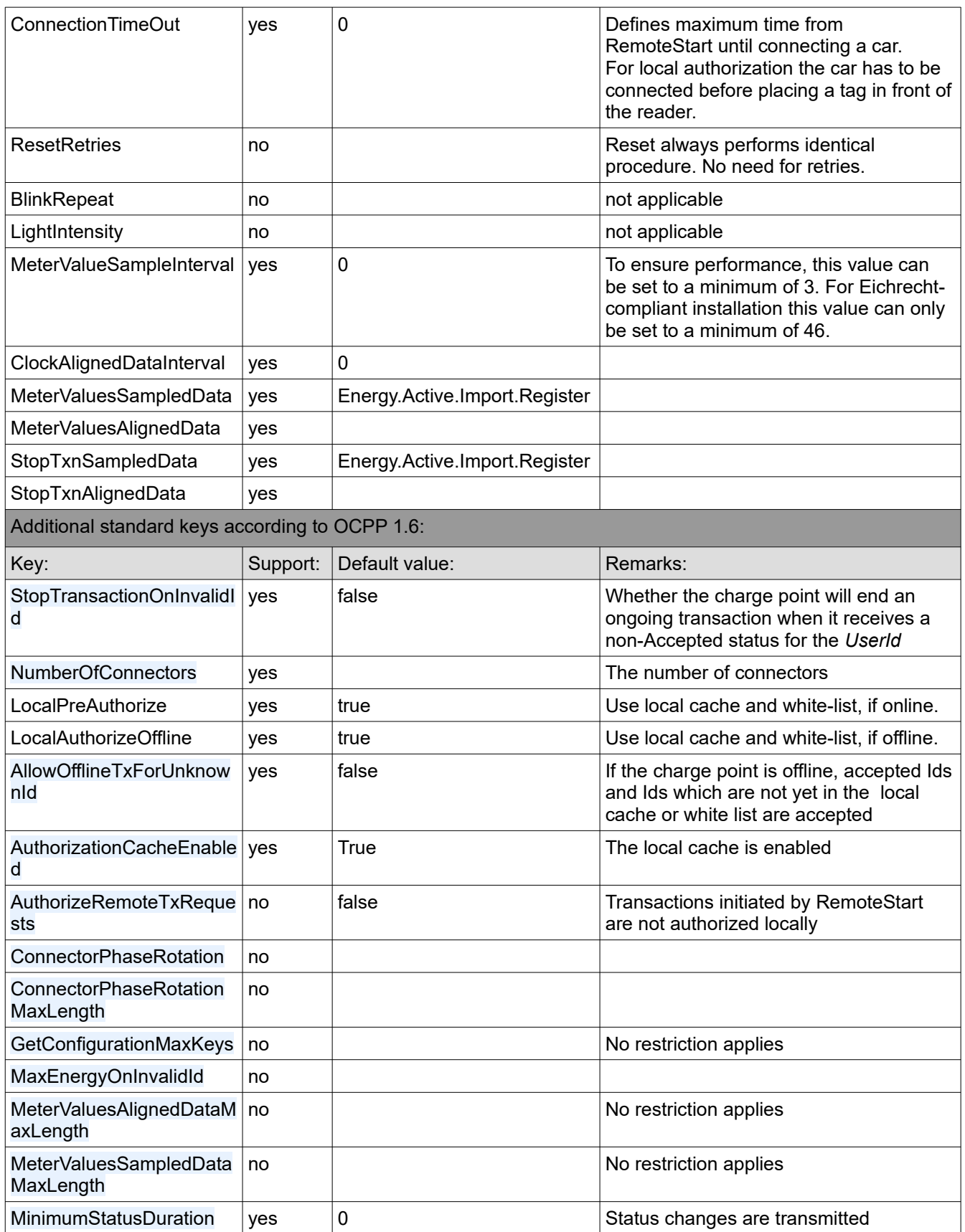

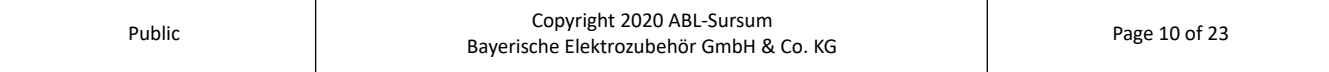

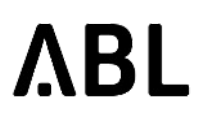

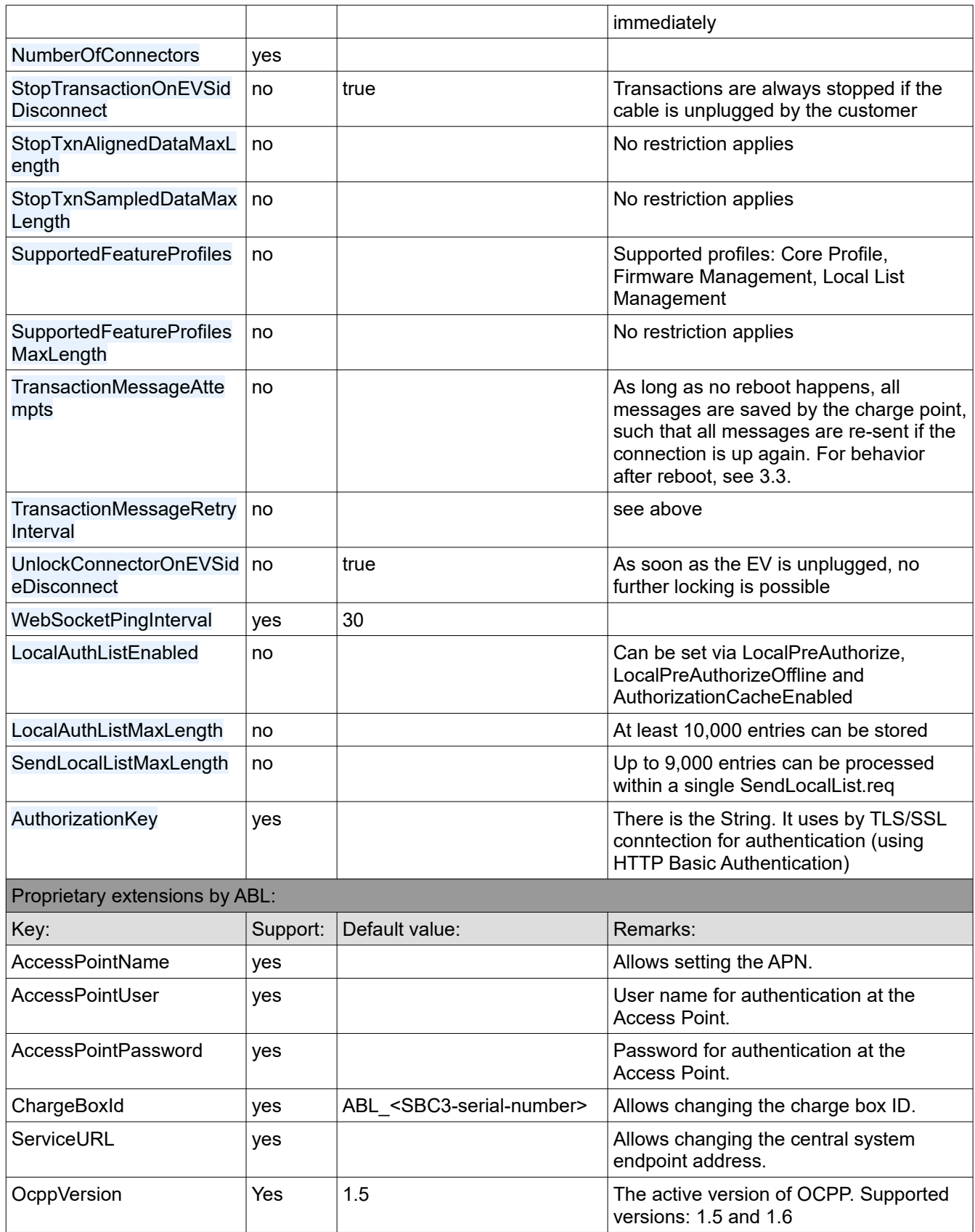

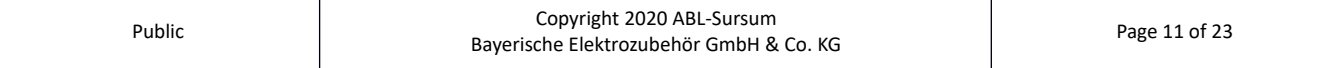

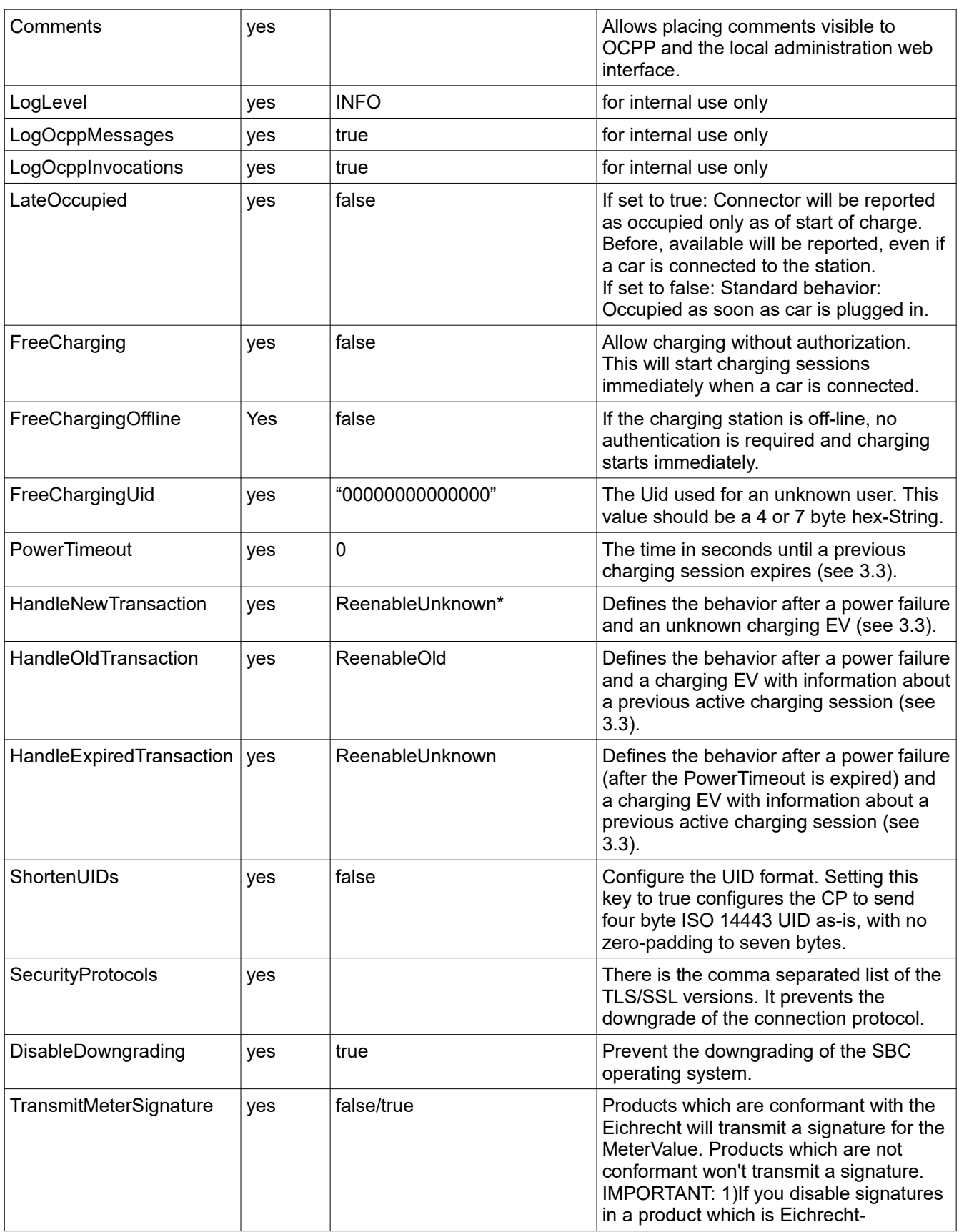

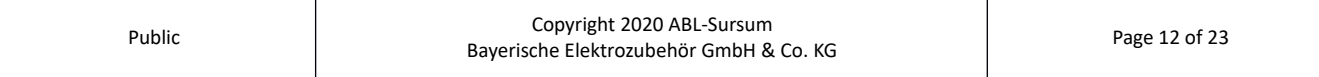

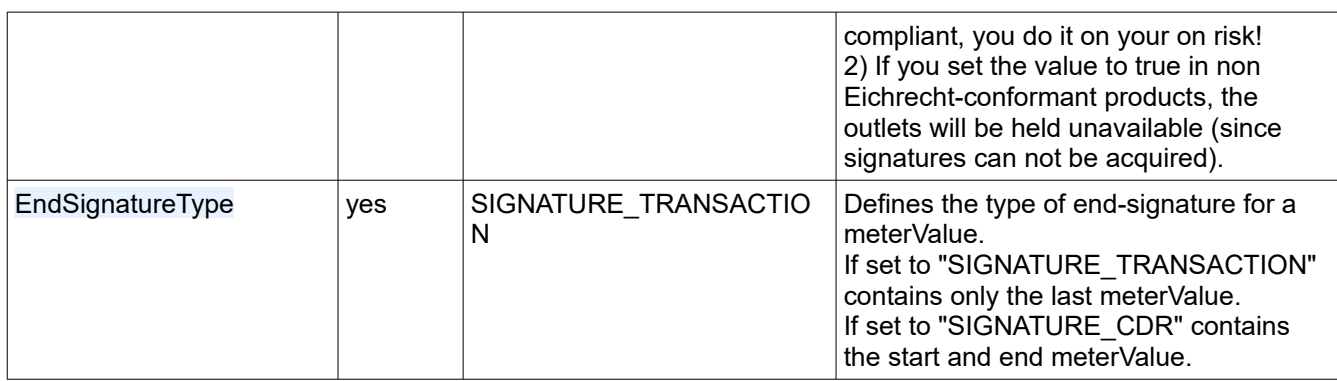

### <span id="page-12-0"></span> **5.4 Error Codes**

The following table lists supported OCPP 1.5/1.6 error codes as they appear in *StatusNotification.req* when sent by the SBC charge point software.

The OCPP field vendorErrorCode consists of a device-type followed by a space and the actual error code:

vendorErrorCode: <device-type> <error-code>

The OCPP field info consists of a logical ID (that is an internal address assigned to the device) and an explanatory text to help identify the error:

info: <logical-id>: <text>

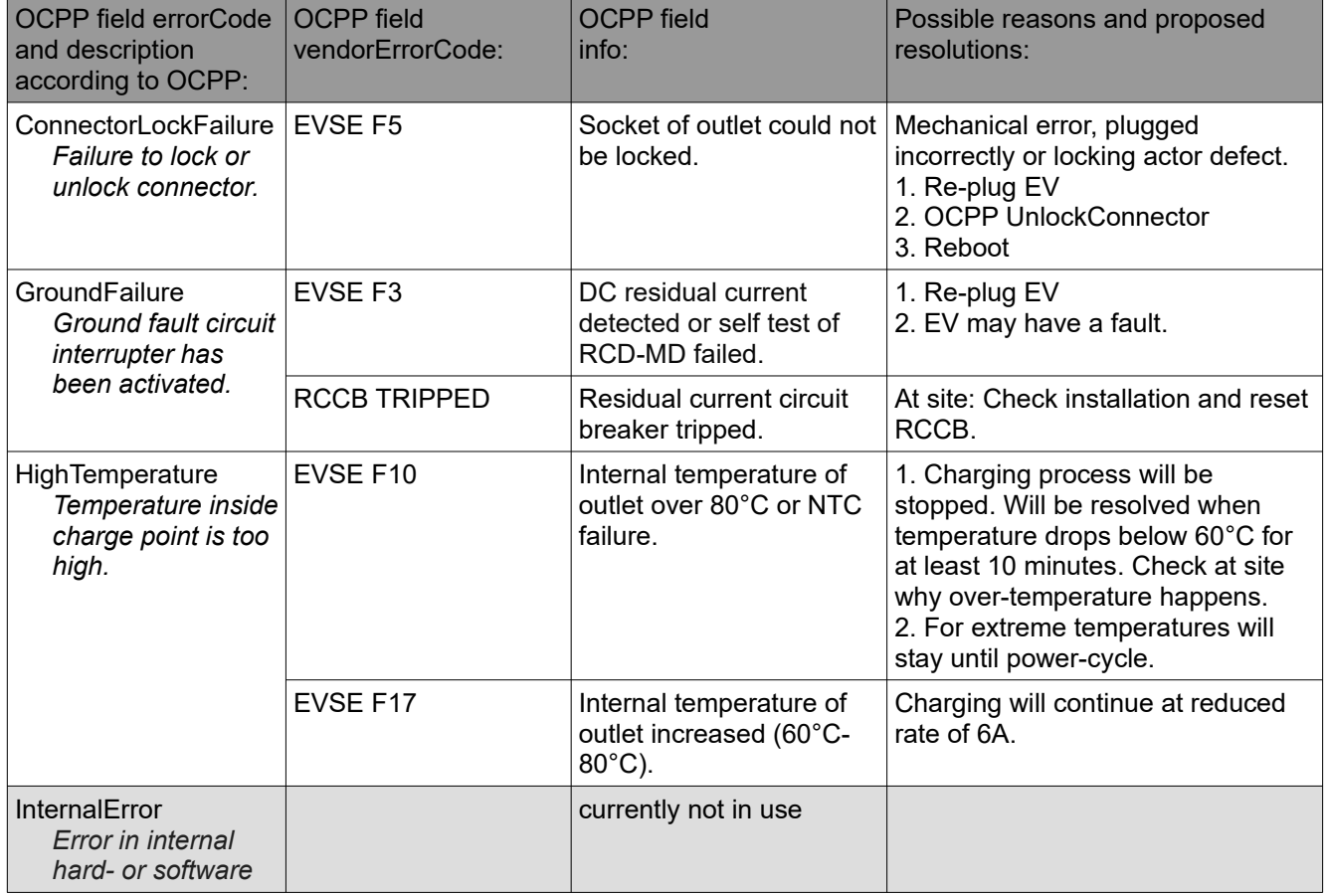

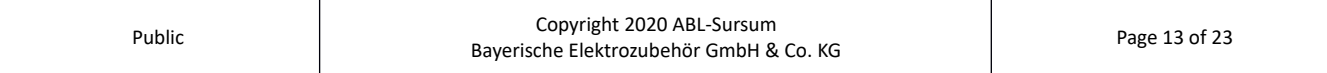

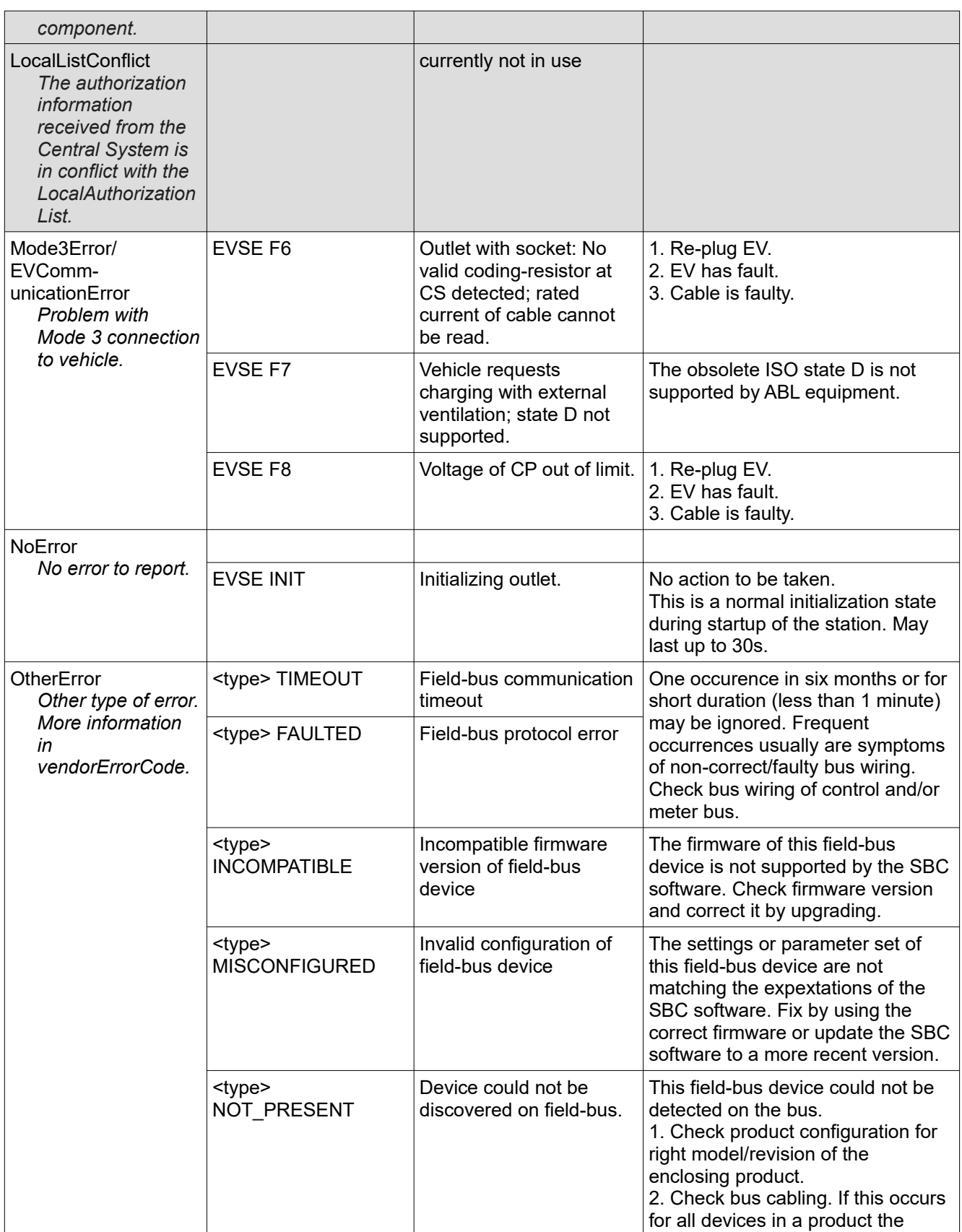

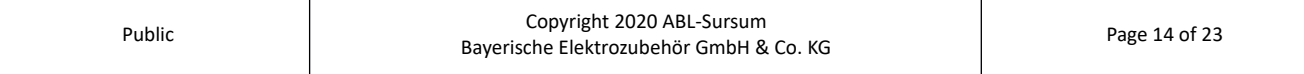

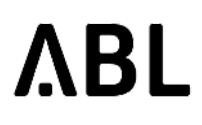

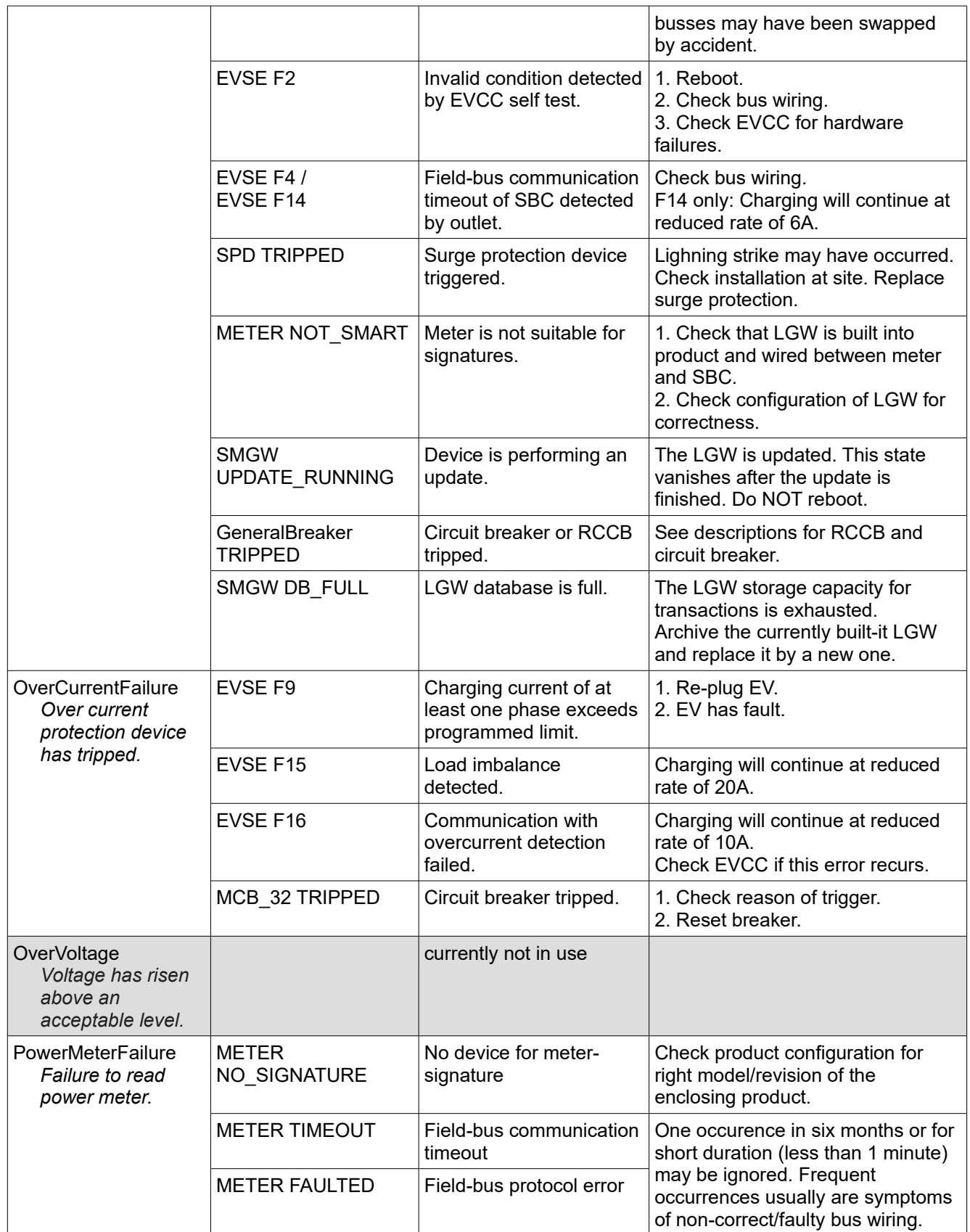

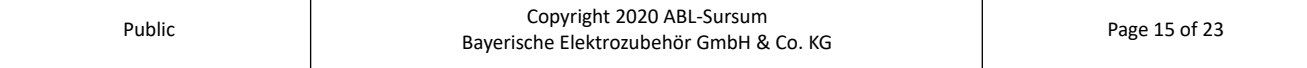

 $\top$ 

 $\top$ 

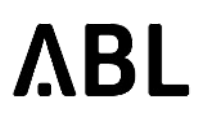

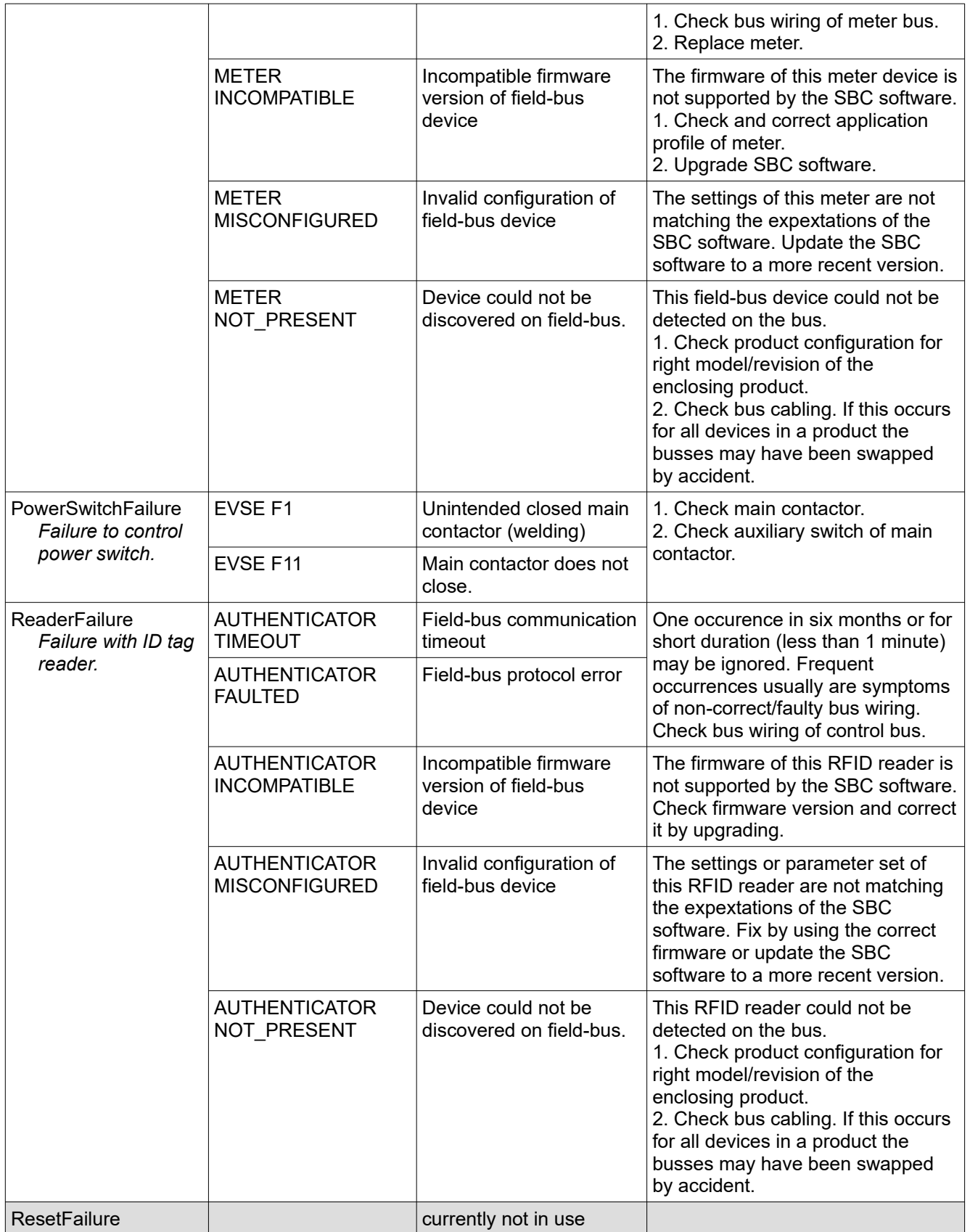

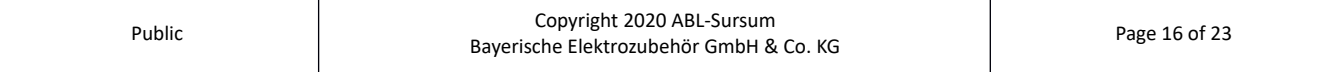

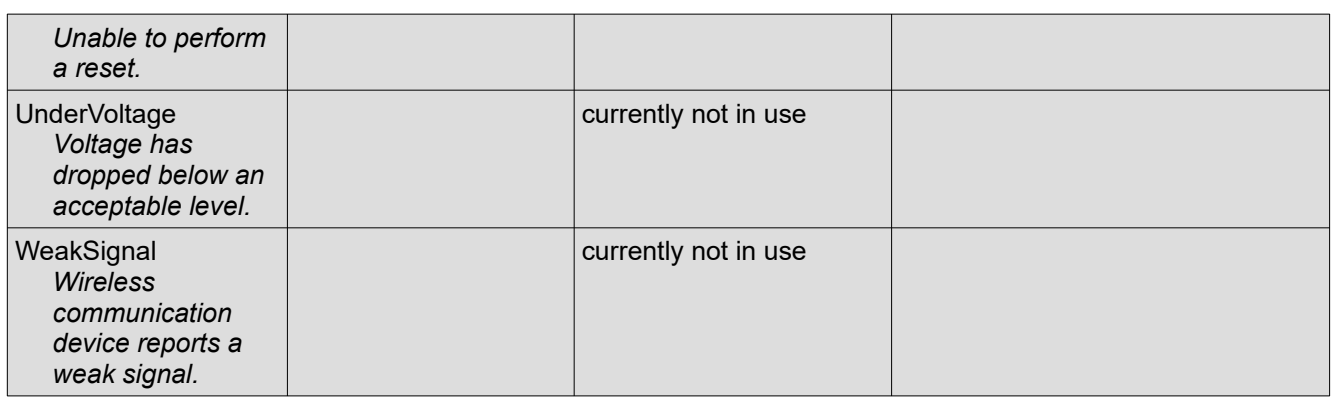

## <span id="page-16-1"></span> **5.5 WebSocket Secure Connectivity**

The WebSocket protocol (wss://) supports transport layer security (TLS) to protect the connection from eavesdropping. In addition, if client and server certificates are used, the authenticity of the peers can be verified, protecting against man-in-the-middle attacks.

The client can send Server Name Indication (SNI). SNI is an extension for the TLS by which a client specifies the hostname which it uses at the handshaking process. The name must be Fully Qualified Names (FQDN), that is: The name must contain a dot '.' and it should be not a plain IPv4 or IPv6 address.

## <span id="page-16-0"></span> **5.6 Upload Diagnostics**

The backend can request the charging station to create and upload a diagnosis file to a given URL. The URL shows the protocol and the place for the upload file. The charge point supports the following protocols: FTP, HTTP, HTTPS.

The File Transfer Protocol (FTP) is the standard protocol for the transfer of the diagnostics file from a charge station to the backend. FTP has the following form for an URL:

### *ftp://[user[:password]@]host[:port]/url-path*

Where:

- ftp is the protocol name;
- user, password are an optional info about user;
- host is a registered server name;
- port is an optional subcomponent. The standard port FTP is 21;
- url-path is a remote directory where the diagnostics file will be saved.

### Example URLs:

 [ftp://userftp:secret@server -ftp .com: 2112 /upload-directory](ftp://userftp:secret@server-ftp.com:2112/upload-directory/diagnostics-file) or [ftp://server -ftp .com/upload-directory](ftp://server-ftp.com/upload-directory)

### The HTTPS and HTTP protocols use the multipart format with the "POST" method.

An example of the transferred data:

### --16a9b8647642

Content-Disposition: form-data; name="binaryFile"; filename="uploaded-file.tar.gz"

Content-Type: application/octet-stream

Content-Transfer-Encoding: binary

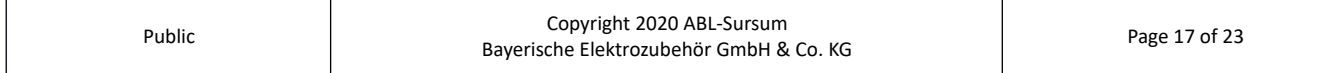

<Binary content of the diagnostic file>

--16a9b8647642--

## <span id="page-17-1"></span> **5.7 Proprietary use of OCPP DataTransfer**

Since version 1.2, proprietary requests via *DataTransfer* are supported. The central system initiates a *DataTransfer,* the CP reacts as defined below.

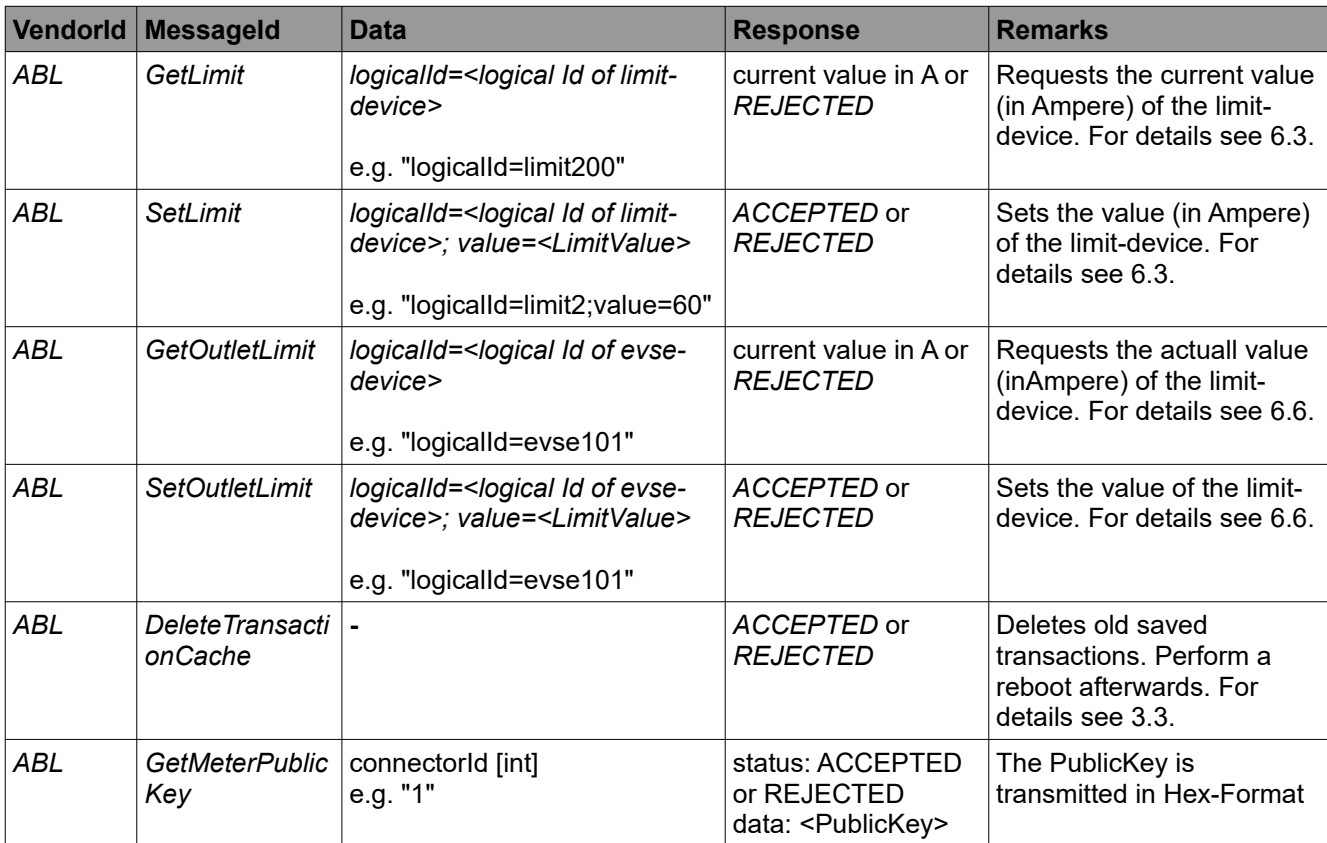

## <span id="page-17-0"></span> **6 External Setting of Current Limits**

Charge Point supports setting current limits on individual charge points or master/slave installations. Limits can be configured with (1) OCPP, an (2) HTTP API provided by the Charge Point software or using (3) Web-Pull, in which the Charge Point software reads limit from an (external) URL.

Limits are implemented as virtual devices inserted into the device tree (WebAdmin tab "Devices"). They shall be referred to as *virtual dynamic limits*.

In addition, it is possible to set current limits of single outlets directly with the HTTP API or through OCPP. Since an outlet is a real device with different characteristics than virtual devices, its dynamic current limit will be denoted as *outlet's dynamic limit*.

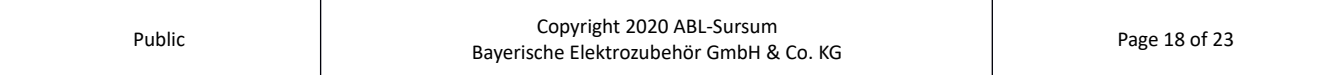

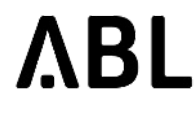

**Please note:** In order to be able to dynamically change current limits, an ABL-certified installer has to define and configure these limits properly in advance or these settings have to be done in the factory.

## <span id="page-18-3"></span> **6.1 OCPP SmartCharging (since version 1.4)**

Charging profiles are configured with the *SetChargingProfile* OCPP command. OCPP defines three different possible profiles.

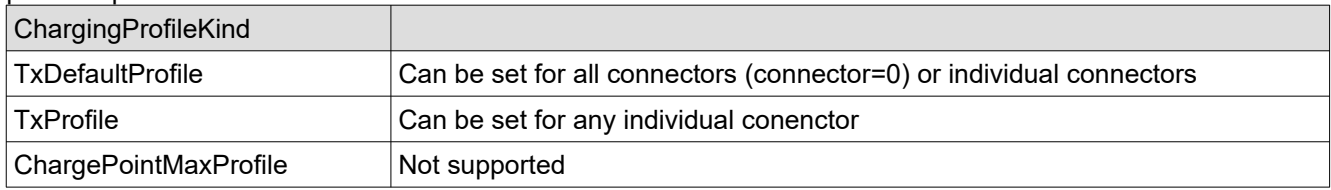

The command *GetCompositeSchedule* reports the *ChargingSchedule* for a specified duration, beginning at the current system time.

To remove a charging profile, the *ClearChargingProfile* request. If a charging session is active and a *ClearChargingProfile r*equest reaches the charge point, the current valid charging profile will be recalculated.

## <span id="page-18-2"></span> **6.2 Standard Properties of all Virtual Dynamic Limits**

The basic properties of all limits (API limit, OCPP limit or Web-Pull limit) are shown on the "Devices" page of WebAdmin. The following items explain their properties.

- *Minimum* and *Maximum* value (in Amperes, e.g. 32): External settings can not set the limit below *Minimum* or above *Maximum*.
- *Start value* (in Amperes, e.g. 7): Initial value of the limit after a reboot.
- *Time limit* (in seconds, e.g. 100; 0 for infinity): Amount of time in seconds after which the system returns to a fallback value (see below), if the external controller does not refresh the setting..

This is to ensure that the external controller is working properly. If the external controller crashes, the charge point falls back to a safety mode which only allows very low currents.

• *Fallback value* (in Amperes, e.g. 7): The limit to fall back to if no updates have been received within in the *Time Limit*.

The configuration of all limits is shown on the "Devices" page in WebAdmin. The "Diagnosis" page lists the current limit configuration and time since the last update.

### <span id="page-18-0"></span> **6.3 OCPP Limits Since Version 1.2 of Charge Point Software**

To update OCPP limits, the OCPP function *DataTransfer* is used.

**Please note:** In order to utilize this function, first a limit of type *OCCP* has to be defined on the "Devices" page of WebAdmin by an ABL-certified installer. For details, consult the Technical Setup Manual.

This section describes the interface for Charge Point software version 1.2. Version 1.1 provides an earlier *and now deprecated* interface.

#### <span id="page-18-1"></span> **6.3.1 Getting the Current Limit**

The central system sends the following *DataTransfer* to check the current OCPP limit:

- Vendor-ID: ABL
- Message-ID: GetLimit

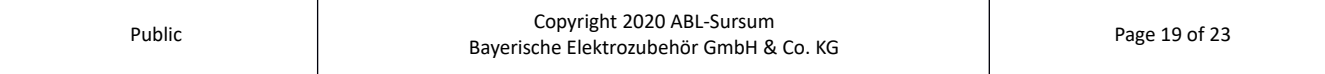

- Data: logical-Id of the OCPP-limit device in the syntax *logicalid=value*
	- the logical-Id of a device can be found on the diagnosis page of WebAdmin
	- example: for the device with logical-id *limit100* enter into the data field: *logicalid=limit100*

Charge Point replies with the current limit in Amperes or one of the following error messages:

- *Rejected / Data: Access denied* device identified by logical-Id is not an OCPP-limit
- *Rejected / Data: Answer = WRONG\_TYPE\_OF\_DEVICE* device identified by logical-Id is not a limit at all

#### <span id="page-19-2"></span> **6.3.2 Setting the Current Limit**

The central system sends the following *DataTransfer* to check the current OCPP limit:

- Vendor-ID: ABL
- Message-ID: SetLimit
- Data:
	- logical-Id of the OCPP limit device in the syntax *logicalid=value* the logical-Id of a device can be found on the diagnosis page of WebAdmin
	- value in Amperes (without unit, e.g. *20.5)*, in the syntax *value=value* this value has to be between the minimum and the maximum allowed value (including minimum and maximum value)
	- example for a device with logical-ID *limit100* and the value set to *25A*: *logicalid=limit100;value=25*

Charge Point will return one of the following codes to the OCPP backend:

- *ACCEPTED*
- *VALUE OUT OF RANGE* (if the value is out of the allowed range)
- <span id="page-19-1"></span>• *CONVERSION\_ERROR* (if the value to be set cannot be converted to a float)

## **6.4 API Limits**

WebAdmin provides an HTTP API which can be utilized to control current limits by (automatic) web requests. An external system can set the current limit by calling a special URL on the charge point SBC.

In order to check whether an API-controlled limit is available in the system configuration of the product, visit the "Devices" page of WebAdmin. Here, the properties of the limit as well as the individual URLs to control it are displayed. Only ABL-certified installers can set up a API-controlled limit (see Technical Setup Manual).

#### <span id="page-19-0"></span> **6.4.1 Using the API**

This section explains how to utile the HTTP API.

The following examples assume that the SBC is reachable at IP address *172.16.30.31* and that the configured limit has the logical ID *limit200*. To the the actual id of your limit, consult the "Diagnosis" page in WebAdmin.

In order to get the present setting of the limit, the request URL would be:

*http://172.16.30.31:8300/api.html?logicalID=limit200&cmd=GetLimit*

The API will return the decimal value (and nothing else) in the response body.

In order to set the limit to a value of e.g. 20 Amperes, the request URL would be:

*http://172.16.30.31:8300/api.html?logicalID=limit200&cmd=SetLimit&value=20*

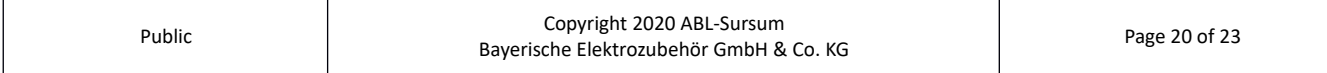

The last number in the URL denotes the value to be set. In order to set 15 Amperes, the URL therefore would be:

*http://172.16.30.31:8300/api.html?logicalID=limit200&cmd=SetLimit&value=15*

The API will return one of the following codes to the requesting external system:

- *ACCEPTED*
- VALUE\_OUT\_OF\_RANGE (if the value is out of the allowed range)
- *CONVERSION\_ERROR* (if the value to be set cannot be converted to a float)

### <span id="page-20-0"></span> **6.5 Limit Control by Web-Pull**

Since version 1.2 of Charge Point, it is possible to utilize so called *Web-Pull limits*. Charge Point calls an external HTTP URL regularly to get values for the limit.

**Difference to API limits:** When using API limits, an external controller initiates communication with Charge Point to configure the current limits. With Web-Pull limits, Charge Point itself initiates communication with the external controller.

In order to set up a Web-Pull limit, a certified ABL installer has to change the type of the limit on the "Devices" page of WebAdmin to Web-Pull. Configuration requires (1) the URL to fetch (e.g. *http://example.com/limits.txt*) and (2) the refresh rate in seconds and should be handled like this:

- 1. Change limit type to Web-Pull
- 2. *Soft reset* the software
- 3. Change the parameters of the limit, especially URL and fetch frequency
- 4. *Soft Reset* the software

If Charge Point can not fetch the URL or does not get a valid value, it will set the limits value to the fallback value after the time limit.

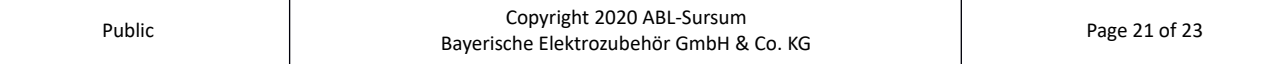

## <span id="page-21-0"></span> **6.6 Control of Outlet's Dynamic Limit by API and OCPP**

Limits are virtual devices associated with installed products. The main supply can be configured through WebAdmin.

Since Charge Point version 1.2, it is additionally possible to change the dynamic current limit of an outlet itself by OCCP call or by API. This limit can be between *0* and *the factory setting of the outlet*.

#### <span id="page-21-4"></span> **6.6.1 OCPP Interface**

Configuration of this value is identical to the way limits were configured in the previous sections. The commands are *GetOutletLimit* and *SetOutletLimit* instead of *GetLimit* and *SetLimit*.

Assuming the logical Id of the outlet is *evse1000*, the following *DataTransfer* messages configure the limit:

- Get the dynamic limit value of the outlet
	- Message-ID: GetOutletLimit
	- Data: logical-Id of the outlet device in the syntax *logicalid=value* Example: *logicalid=evse10*
- Set the dynamic limit value of the outlet
	- Message-ID: SetOutletLimit
	- Data: logical-Id of the outlet device in the syntax *logicalid=value* and the value to be set Example with 20A and outlet evse100: *logicalid=evse100;value=20*
	- Reset the dynamic limit value setting by sending -1 as value in OCPP's data field: *logicalid=evse100;value=-1*

#### <span id="page-21-3"></span> **6.6.2 HTTP API Interface**

Assuming the SBC is reachable at IP address *172.16.30.31* and the logical Id of the outlet is *evse100*, these are the URLs for configuring the outlet's dynamic limit.

- Get the dynamic limit value *http://172.16.30.31:8300/api.html?cmd=GetOutletLimit&logicalID=evse100*
- Set the dynamic limit value *http://172.16.30.31:8300/api.html?cmd=SetOutletLimit&logicalID=evse100&value=15*
- Reset the dynamic limit by setting the value to *-1 http://172.16.30.31:8300/api.html?cmd=SetOutletLimit&logicalID=evse100&value=-1*

#### **6.6.3 Notes**

- <span id="page-21-2"></span>• This configuration is only indirectly visible in the line "*Max. current limit:*" of the outlet (EVSE) in the "Diagnosis" page of WebAdmin.
- The setting of this value will be reset by a soft- or hard reset of the Charge Point software.

#### **6.7 Notes on Setting Limits**

- <span id="page-21-1"></span>• Limit values should not change every few seconds. Doing so leads to some EVs reporting an error or refusing to charge.
- Reducing the maximum allowed current is immediately propagated to all EVs currently connected for charging. According to OCPP, EVs have five seconds to adapt their current consumption accordingly.
- Increasing the maximum allowed current will not be propagated to all EVs right away, rather one limit gets updates every six seconds.

**Example:** A setup with six charging EVs will take about 30 seconds to propagate the new limits to all EVs.

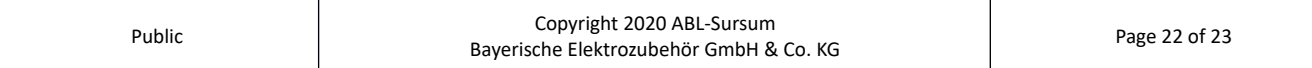

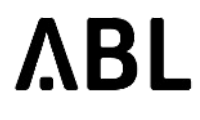

- ChragePoint informs the EV of the maximum allowed current consumption. The real current consumption of the EV must not exceed this value, *but it can be lower*.
- If the current consumption of an EV is higher than the allowed current limit for more than five seconds, the EV will be disconnected from the charging point by switching the fuses to off.

## <span id="page-22-2"></span> **7 Appendix**

## <span id="page-22-0"></span> **7.1 Limit Control with OCPP in Version 1.1 of Charge Point Software**

In OCCP, the OCPP function *DataTransfer* is utilized to control the limit.

In order to check present current limit, the OCPP backend has to send the following command:

- Vendor-ID: ABL
- Message-ID: GetOCPPControlledLimitValue

The charge point will return the present current limit in Amperes.

In order to set the current limit, the OCPP backend has to send the following command:

- Vendor-ID: ABL
- Message-ID: SetOCPPControlledLimitValue
- Data: Decimal value in Amperes (without unit), e.g. 20.5 This value has to be between 0 and the maximum allowed value including 0 and the maximum value.

The Charge Point software will return one of the following codes to the OCPP-backend:

- ACCEPTED
- VALUE\_OUT\_OF\_RANGE (if the value is out of the allowed range)
- CONVERSION ERROR (if the value to be set cannot be converted to a float)

### <span id="page-22-1"></span> **8 References**

- OCPP 1.5 12-06-08: Open Charge Point Protocol Interface description between Charge Point and Central System
- OCPP 1.6 Edition 2, 2017-09-28: Open Charge Point Protocol Interface description between Charge Point and Central System
- IEC 61851-1 Ed 2.0:2010: Electrical vehicle conductive charging system Part1: General requirements
- DIN EN 61851-1:2012-01: Konduktive Ladesysteme für Elektrofahrzeuge; Teil 1: Allgemeine Anforderungen
- IEC 61851-1 Ed 3 69/219/CD: Electrical vehicle conductive charging system Part1: General requirements